## **Create your Federal Student Aid Account (FSA ID)**

Go to **studentaid.gov** and click "Create account" then "Get Started".

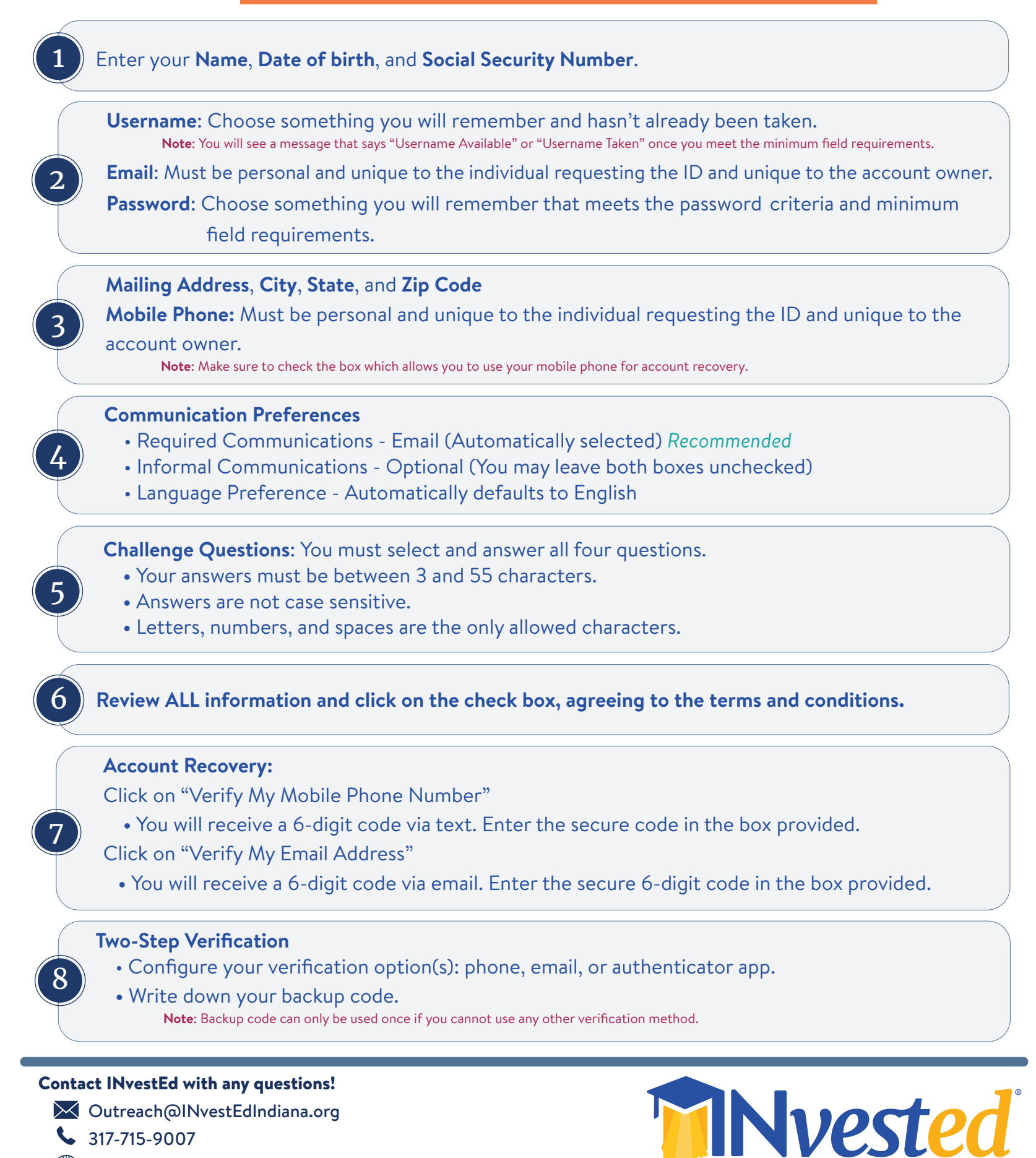

INvestEdIndiana.org